# **FACULTAD DE INGENIERIA ELECTRICA LABORATORIO DE ELECTRÓNICA "ING.LUIS GARCÍA REYES"**

## LABORATORIO DE CONTROL DIGITAL I

PRACTICA No.1 Descripción de las herramientas a utilizar.

**Objetivo:** Que el alumno conozca los aspectos básicos de las herramientas a utilizar así como algunas funciones propias del equipo y el software a utilizar en esta práctica.

#### **INTRODUCCION**

El control digital surge a partir de la necesidad de entender analizar y diseñar sistemas controlados por medio de una computadora todo esto en la década de 1950.

Tomaremos como parte de nuestro control un equipo conocido como Tarjeta de Adquisición de Datos (DAQ) de marca National Instrument (NI USB-6008) ésta consta de entradas y salidas analógicas que son de interés para la práctica.

También utilizaremos el software conocido como MATLAB utilizándolo para la configuración de los parámetros de la tarjeta de adquisición de datos (NI USB-6008).

Teniendo como fin del curso la creación de un proyecto de un control digital sobre un sistema, mediante las herramientas obtenidas durante el mismo.

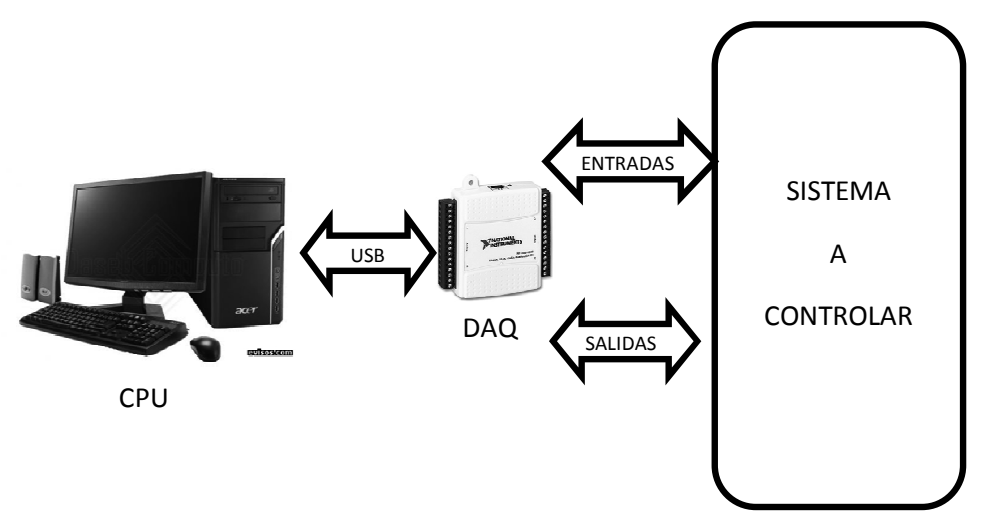

Figura 1. Representación básica de proyecto final.

#### **DESARROLLO**

El propósito de la adquisición de datos es medir un fenómeno físico. La adquisición de datos basada en PC utiliza una combinación de hardware modular, software de aplicación y una PC para realizar medidas. Mientras cada sistema de adquisición de datos comparte un fin en común, el de adquirir, analizar y presentar la información.

DAQ NI USB-6008

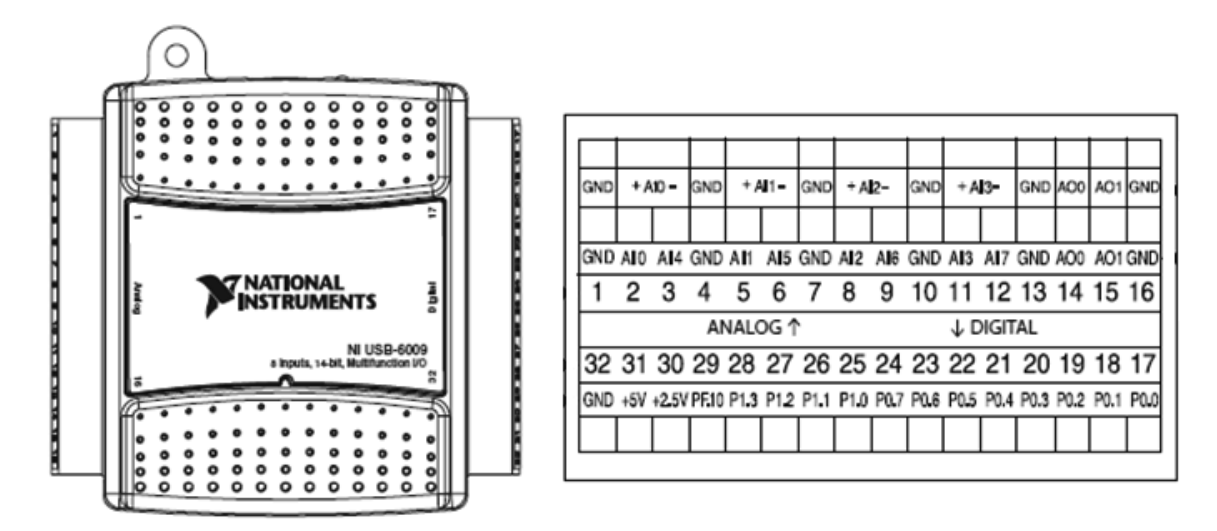

Figura 2. Tarjeta de adquisición de datos NI USB.6008 (izquierda), conexiones (derecha).

NI USB-6008 es un dispositivo de adquisición de datos (DAQ) es económico y tiene varias funciones. Tiene 8 entradas analógicas, 2 salidas analógicas, y 12 entradas/salidas digitales.

En la figura 2 en la parte derecha se muestran las conexiones y su numeración, a continuación se definirá cada una de ellas y sus características:

**GND:** Es la referencia para las entradas AI, también para los voltajes de AO, para las salidas digitales I/O, el suministro de 5 VDC, y de 2.5 VDC.

**Entradas analógicas AI (0…7):** Para las mediciones de una sola terminal, cada canal es la entrada de voltaje analógico. Para las mediciones diferenciales, AI0 y AI4 son las entradas positiva y negativa del canal de entrada analógica diferencial 0. Los siguientes pares de entradas también forman canales diferenciales de entrada: [AI1, AI5], [AI2, AI6], y [AI3, AI7].

Estas entradas cuentan con un convertidor de aproximación sucesiva, puede tener ocho entradas referenciadas o 4 diferenciales dependiendo de la selección elegida. Tiene una resolución de 11 bits en forma referenciada y 12 bits de forma diferencial, una taza de muestreo de 10000 muestras por segundo, una con un rango de entrada de +/-10 Volts (referenciada) y hasta +/-20 Volts para el caso diferencial.

**Salida analógica AO 0:** Fuentes de voltaje de salida del AO canal 0.

**Salida analógica AO 1:** Fuentes de voltaje de salida del AO canal 1.

Las salidas analógicas tienen una resolución de 12 bits, un rango de salida de 0 asta +5V, una corriente de salida de 5mA y cuentan con un retenedor de orden cero.

**Entradas/salidas digitales P1 [0…3], P0 [0…7]**: Estas se pueden configurar individualmente como una entrada o salida.

**+2.5V:** Es una referencia externa del dispositivo.

**+5V:** fuente de voltaje de hasta 200mA.

**PFI 0:** este pin es solo de entrada pero puede configurarse como disparo digital (adquisición de datos) o como un contador de eventos.

Algunas de las características necesarias para el correcto funcionamiento del equipo y llevar a cabo satisfactoriamente la práctica son:

- Para la interfaz de NI USB-6008 con el CPU, es requerido el driver NI-DAQmx.
- Measurement & Automation de National Instrument.
- MATLAB 7.0 ó más reciente. (Es importante saber si contiene "Data Acquisition Toolbox")

A continuación se presentan algunos de los comandos a utilizar:

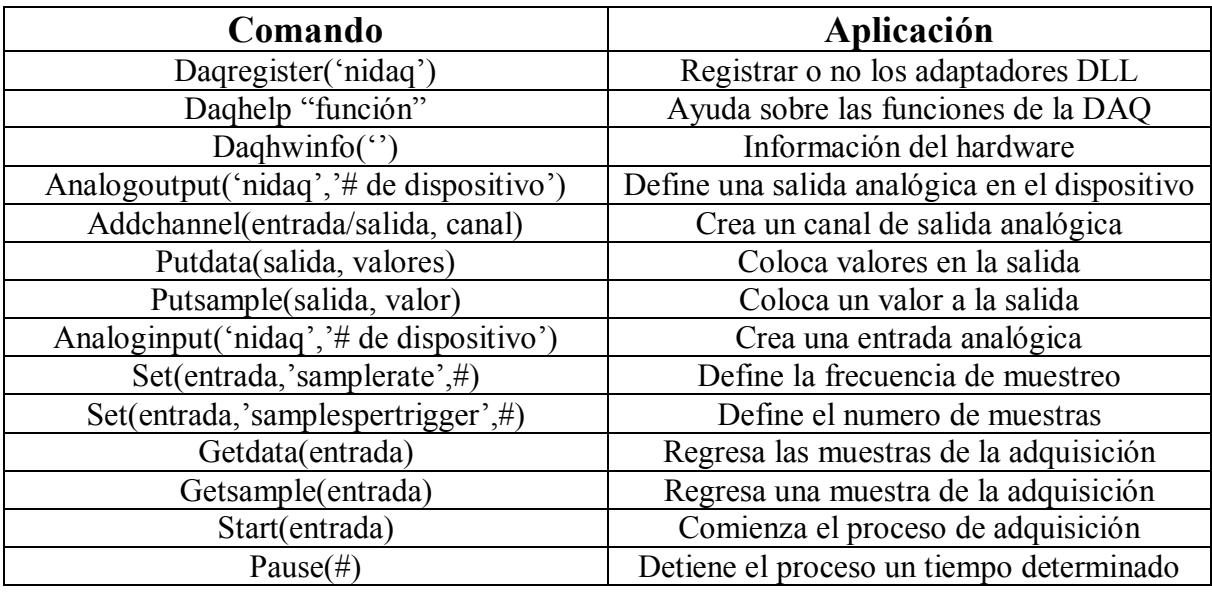

## **Bibliografía**

"User guide and specification NI USB-6008"

© National Instruments Corporation

"Interactive MATLAB & Simulink Based Tutorials" The MathWorks, Inc.

\*Posible cuestionario al iniciar la clase sobre el contenido descrito en la práctica\*

### **EJERCICIOS**

Material para realizar los ejercicios:

- Tarjeta de adquisición de datos NI USB-6008
- Multímetro
- Osciloscopio
- Generador de señales

1.- Mostrar una salida de 2.5 volts en la salida analógica AO, 1.

2.- Observar en el osciloscopio una señal triangular formada a partir de la salida analógica.

(Crear un script).

Antes de correr el programa asegurarse de tener conectado el osciloscopio y la salida correspondiente de la tarjeta de adquisición de datos.

3.- Obtener un periodo de una señal de 500Hz (senoidal) con una frecuencia de muestreo de 10KHz.

4.- Realizar el muestreo de un periodo de una señal de 220Hz con una frecuencia de muestreo de 3Khz tanto senoidal, cuadrada, y triangular.

### REPORTAR

Primer ejercicio:

Valor observado en el multímetro.

Segundo ejercicio:

Forma de señal y características de esta.

Tercer ejercicio:

- Reportar graficas obtenidas.
- \*Error en la adquisición y posible solución.

Cuarto ejercicio:

- Calculo para el número de muestras y justificación.
- Graficas obtenidas.